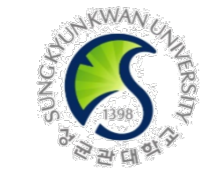

SKKU OISS(Office of International Student Services) provides online education for international student's stable settlement & study life in Korea.

international students have to complete two online education within the period. Please refer to the below for details.

1. Course list

- **a. The Introduction of K-Law for Int'l Students**
- **b. Sexual Violence Preventive Education for Int'l Students**

※ The courses are offered in Korean/English/Chinese.

- 2. Watching period: **~ 11 PM, December 20(Tue), 2022**
- 3. How to complete the courses
	- $:$  i-Campus login  $\blacksquare$  My page(Courses)  $\blacksquare$  Select in Dashboard  $\blacksquare$  Lecture Contents

Watch videos in language you want(KR/EN/CN)

**※ Please check notice on the courses in i-Campus, first.**

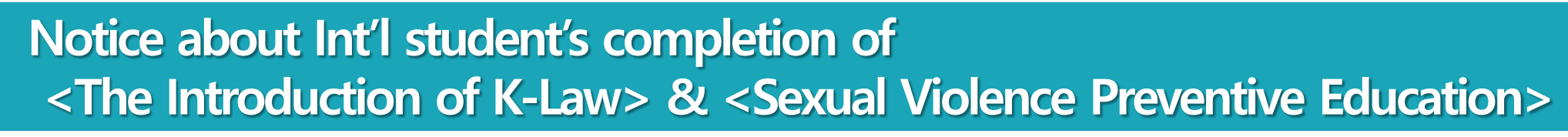

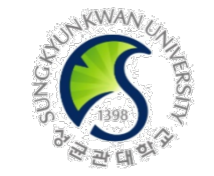

#### 4. Note

#### **A** a. Watch videos in your preferred language.

- 1) In case of <The Introduction of K-Law for Int'l Students>,
	- ➀You have to watch all parts(1,2) in KR(language) for 'completion'
	- or, ➁you have to watch all parts(1,2) in EN(language) for 'completion'
	- or, ➂you have to watch all parts(1,2) in CN(language) for 'completion'
- 2) In case of <Sexual Violence Preventive Education>,
	- ➀You have to watch all parts(1,2,3) in KR(language) for 'completion'
	- or, ➁you have to watch all parts(1,2,3) in EN(language) for 'completion'
	- or, ➂you have to watch all parts(1,2,3) in CN(language) for 'completion'
- b. All int'l students have to complete the educations every semester.

**The following will apply to students who have not completed both 2 education within the deadline.**

**1) S/he can not check her/his grades during the <Final grade checking period> in this semester.**

**※ Final grade checking period in fall 2022: December. 16.(Fri) 10 AM ~ December. 21.(Wed) 11 PM**

**※ After completion of all education, students can check their grade from the next day.**

**2) S/he will be excluded from scholarships for int'l students on the next semester.**

5. Contacts: Office of International Student Services (02-760-0025, 0026, 0027 / [oisshs@skku.edu](mailto:oisshs@skku.edu))

# **Vice Dean of International Affairs**

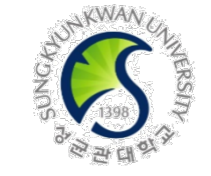

### **How to complete the education(courses) on i-Campus**

#### **1) SKKU i-Campus(https://icampus.skku.edu/) login 2) Click [Go to My Courses]**

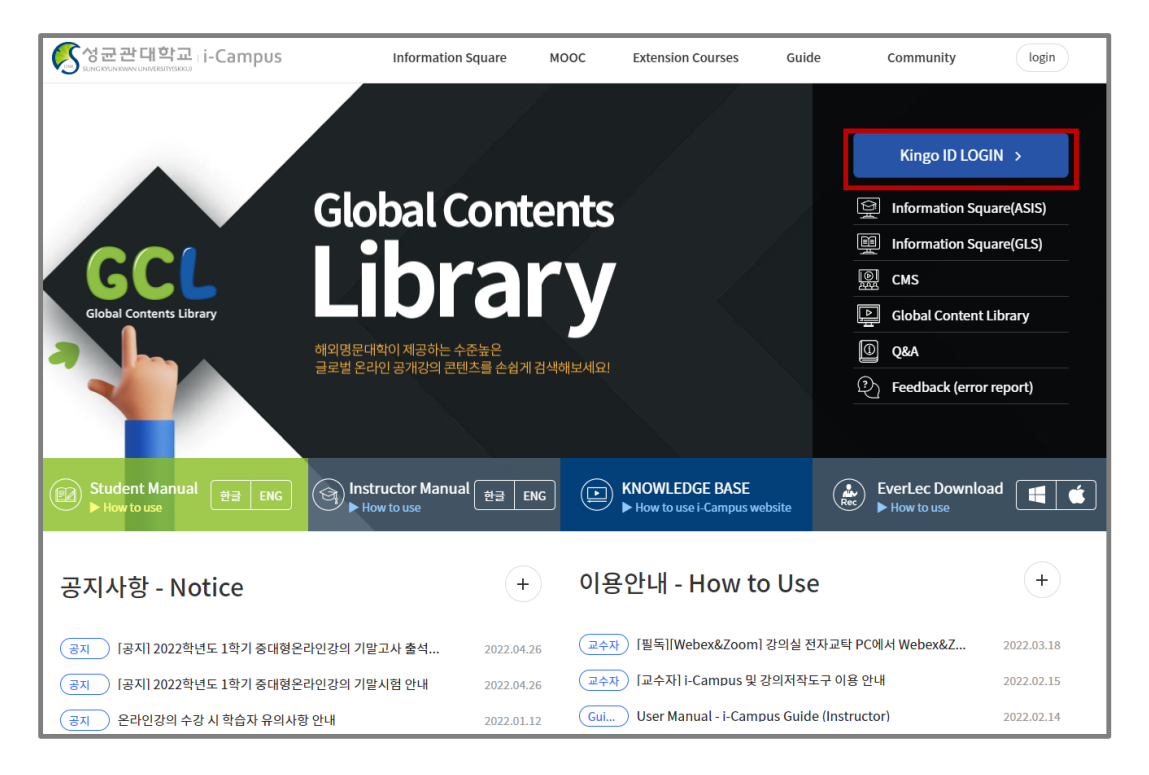

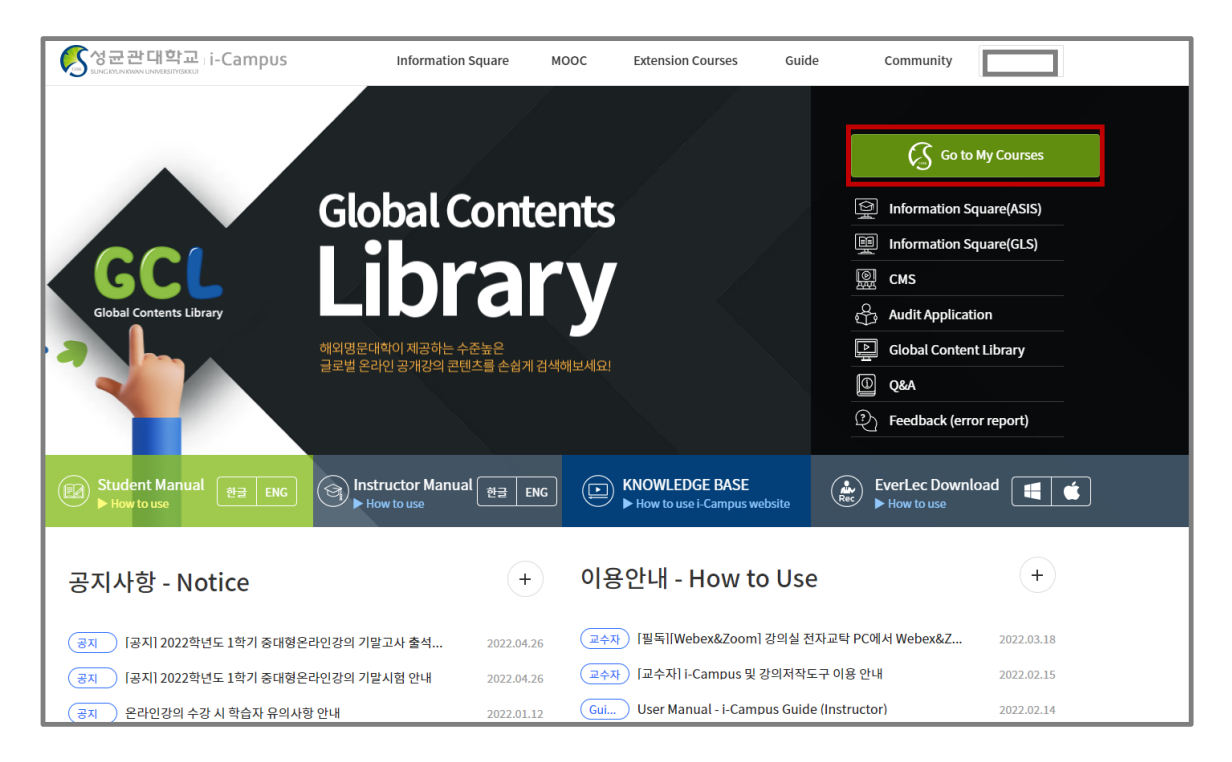

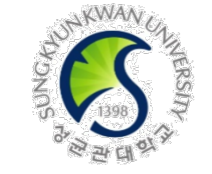

### **How to complete the education(courses) on i-Campus**

#### **3) Select the education in [Dashboard]**

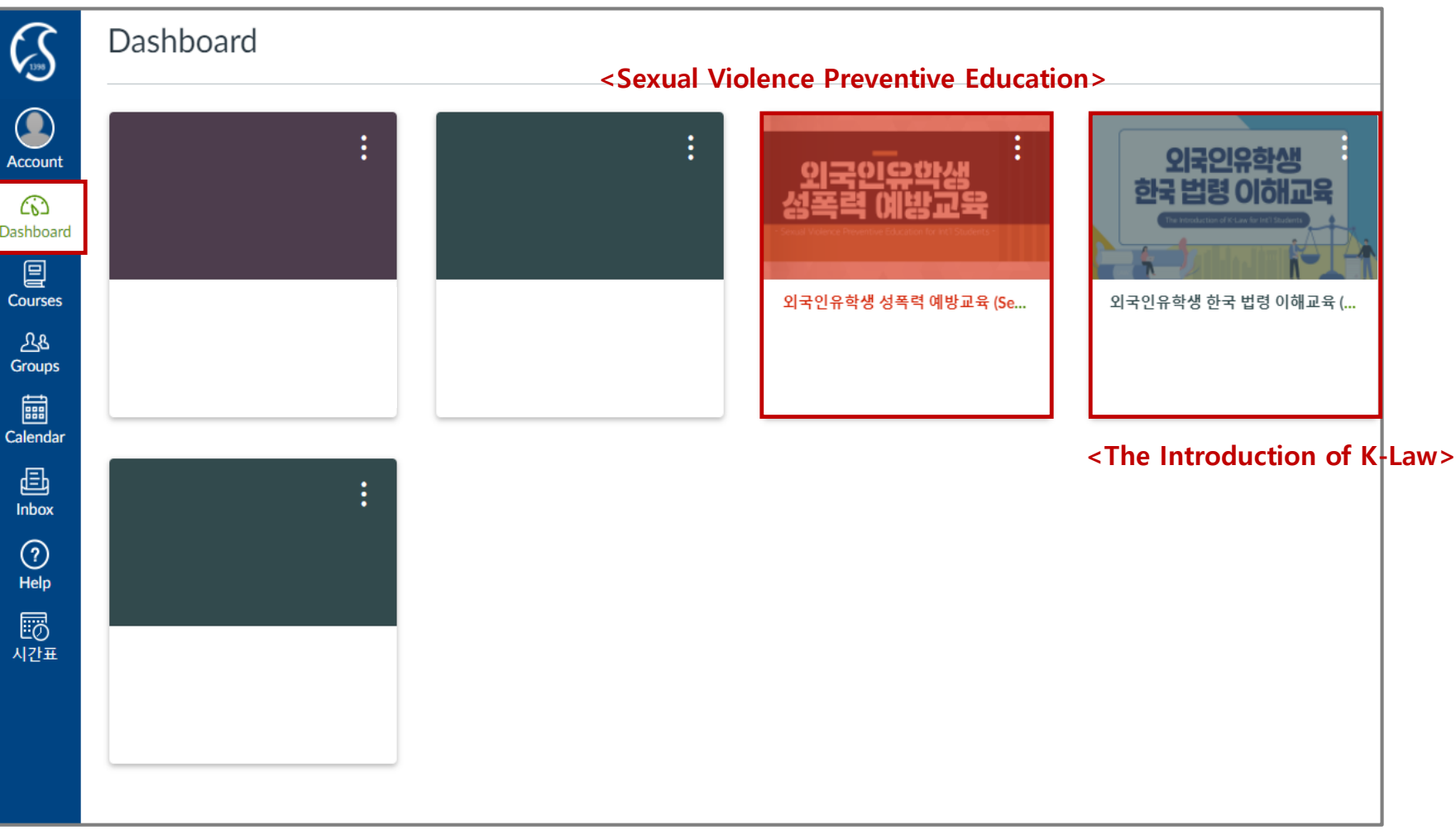

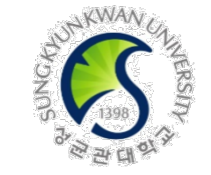

#### **How to complete the education(courses) on i-Campus**

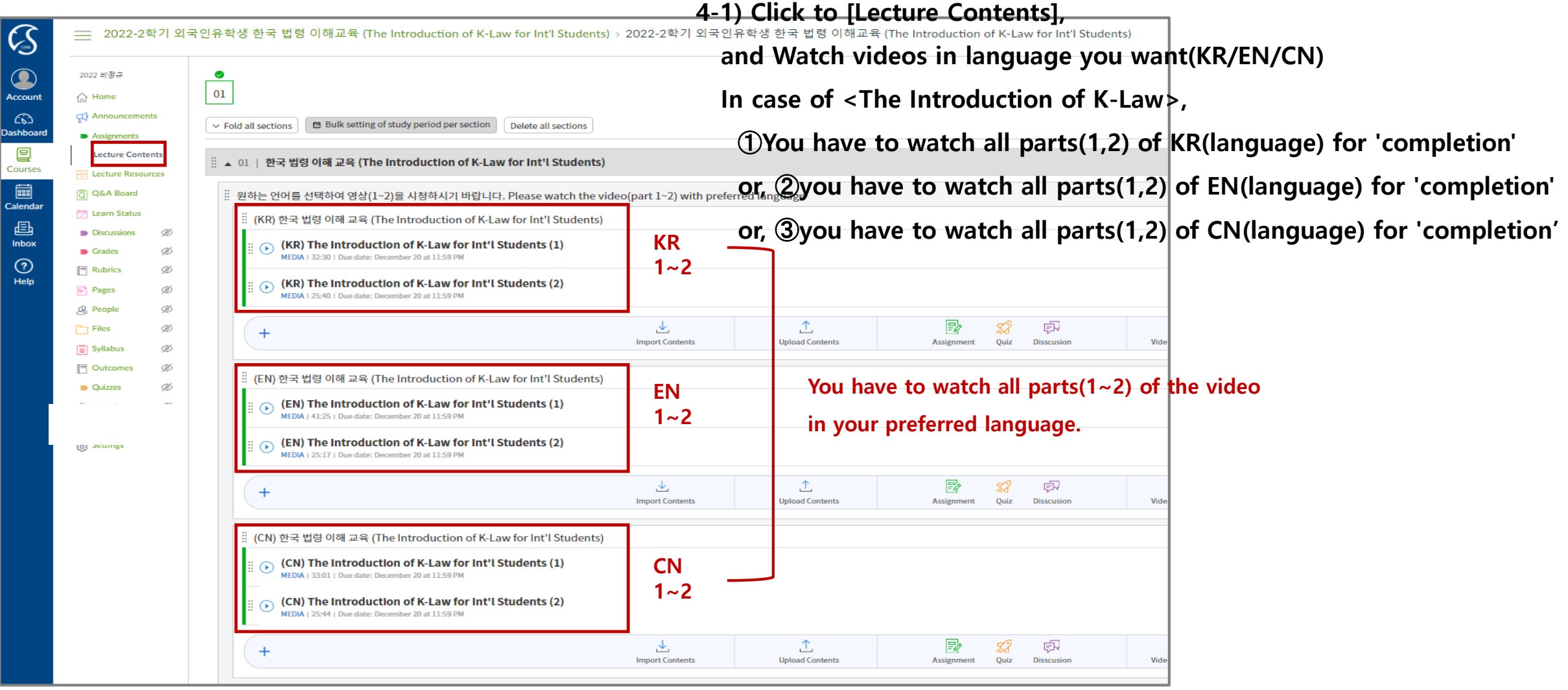

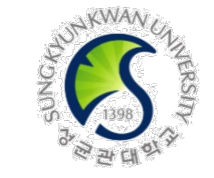

#### **How to complete the education(courses) on i-Campus**

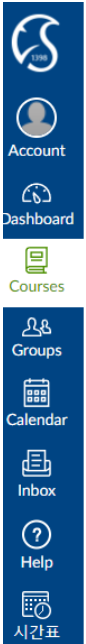

△

同

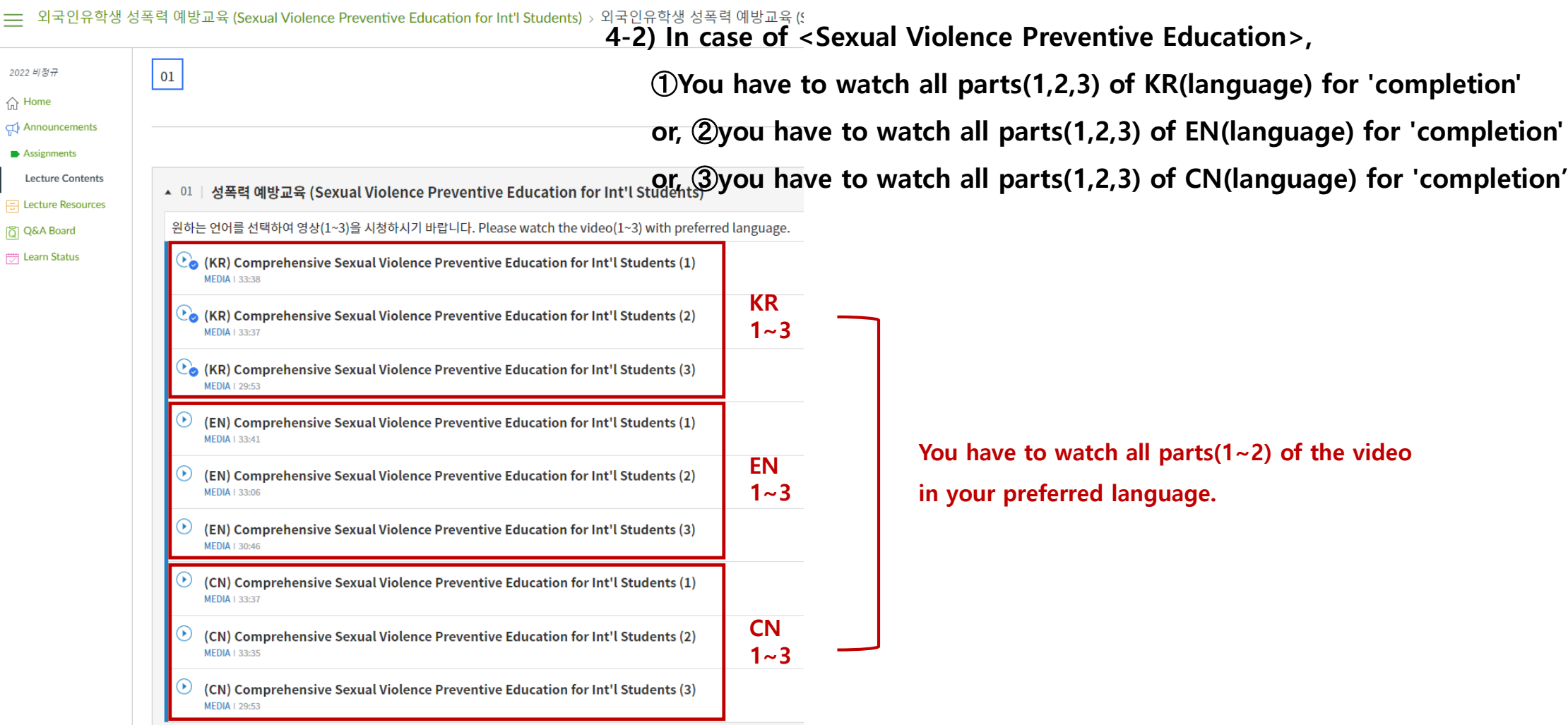

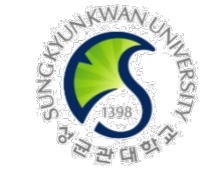

#### **How to complete the education(courses) on i-Campus**

**5) You can see 'attended' mark on the right side when you normally complete the video**

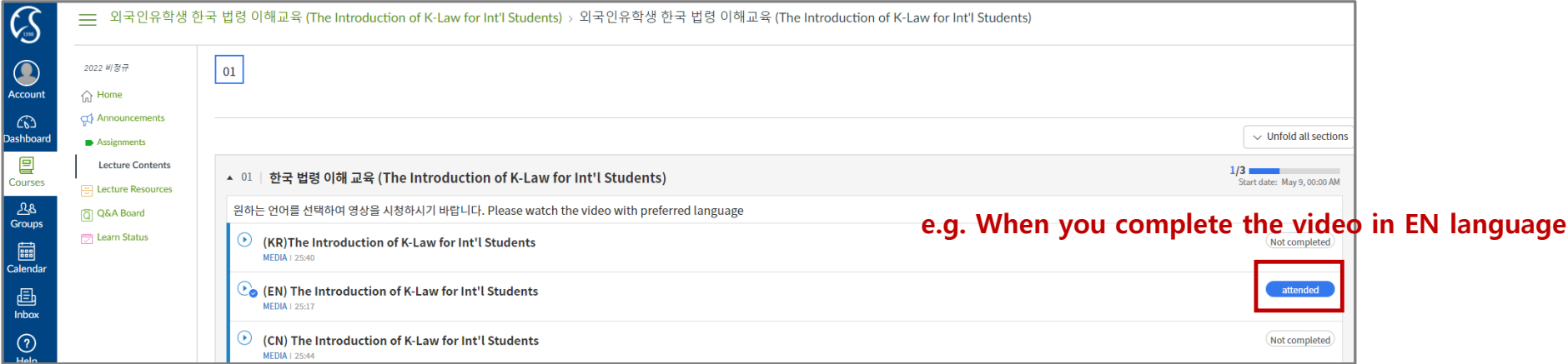

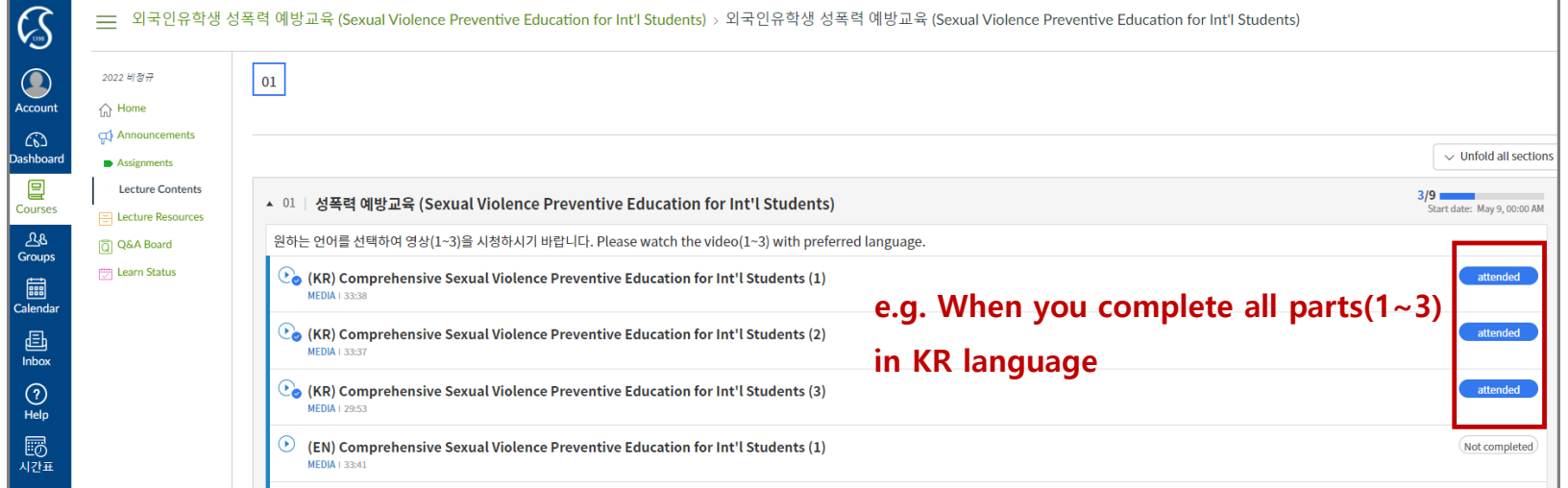